## **Downloading Comlabgames**

- The Comlabgames software requires a <u>JAVA</u> installation.
   If you need to install it, go to <u>JAVA</u>.
- To save the Comlabgames module on your desktop:
- 1. Open a browser, and go to the Comlabgames website.
- 2. Save the "Standalone version" on your desktop for use during CEMMAP master class. (Please keep the app for future use.)
- 3. The Comlabgames app on your desktop should look:

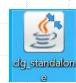

## Checking the Comlabgames Software

- 1. <u>Double Click</u> on ComLabGames app less to start the software.
  2. Allow access when prompted on "Windows security alert display".
- 3. The Design window is displayed by default.
- 4. If you see the design display you are ready to:
  - □ play games as an experimental subject.
  - design games to conduct your own experiments.
  - analyze the resulting experimental outcomes.

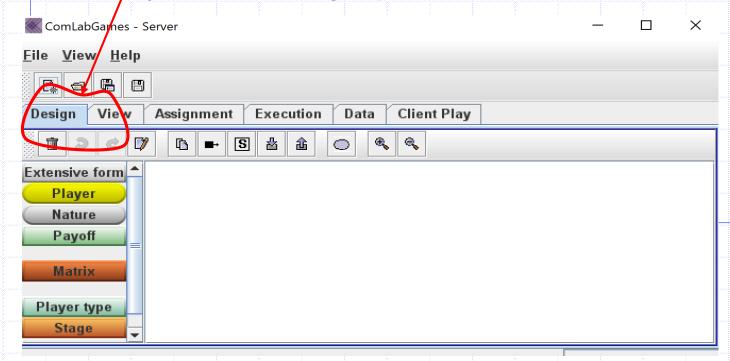

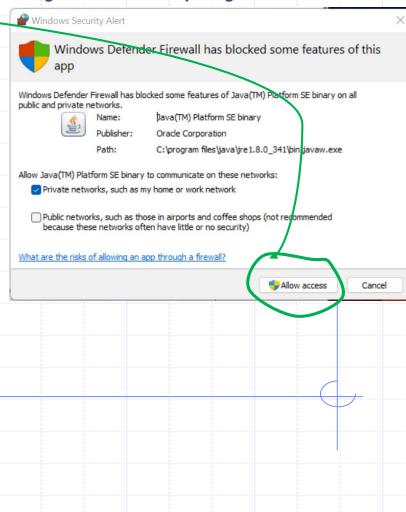